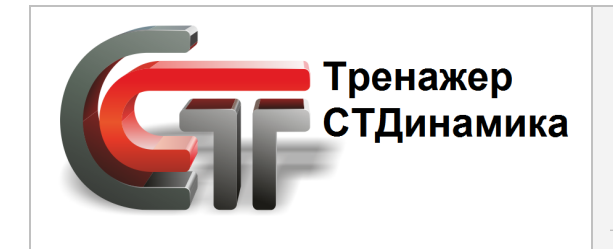

**Динамический компьютерный тренажер для обучения персонала промышленного предприятия** (а также студентов учебных заведений)

# **Инструкция по эксплуатации редактора списков и упражнений**

## **тренажерной платформы СТДинамика**

**2023 г.**

# **СОДЕРЖАНИЕ**

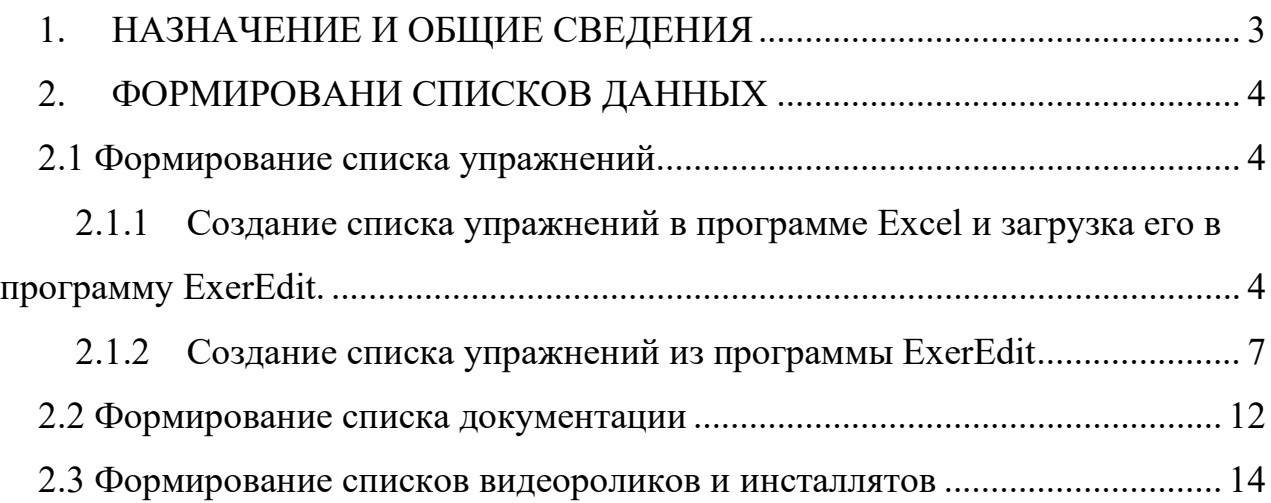

## <span id="page-2-0"></span>**1. НАЗНАЧЕНИЕ И ОБЩИЕ СВЕДЕНИЯ**

В структуру ДКТ входят следующие вспомогательные файлы:

- − exercise.dat;
- − document.dat;
- − install.dat;
- − video.dat.

Exercise.dat отвечает за список упражнений Пользователя, отображаемый в программной оболочке «ТЕХНОЛОГИЯ»;

Document.dat отвечает за список сопроводительной документации, поставляемой с ДКТ и отображаемой в программной оболочке «ТЕХНОЛОГИЯ»;

Install.dat отвечает за список файлов входящих в инсталлят тренажера.

Video.dat отвечает за список обучающих видеороликов, поставляемых с ДКТ.

Все эти файлы формируются в программе **ExerEdit**.

Таким образом, редактор **ExerEdit** представляет сбой программу*,* разработанную для создания списков следующих типов данных: упражнений, документации, видеороликов, инсталлятов, отображаемых в программной оболочке «ТЕХНОЛОГИЯ» и загружаемых из нее.

## **2. ФОРМИРОВАНИ СПИСКОВ ДАННЫХ**

<span id="page-3-0"></span>Имеется 2 варианта создания списков данных.

1. Реализация списка в программе MC Exсel и загрузка готового списка в про-

#### грамму **ExerEdit**.

2. Создание списка в самой программе **ExerEdit**.

#### <span id="page-3-1"></span>**2.1 Формирование списка упражнений**

### <span id="page-3-2"></span>**2.1.1 Создание списка упражнений в программе Exсel и загрузка его в программу ExerEdit.**

Шаболон файла со списком упражнений поставляется вместе с ДКТ. Он называется *exercise.xls* и расположен в папке *C:\STDeditors\ExerEdit\Shablons*.

Данный файл может иметь следующий вид (см. Рис. 1).

| $-10x$<br>Microsoft Excel - exercise.xls                                                                         |                |                                                                               |                |                |    |                           |                                            |                 |                 |                      |                |                 |   |              |
|----------------------------------------------------------------------------------------------------|----------------|-------------------------------------------------------------------------------|----------------|----------------|----|---------------------------|--------------------------------------------|-----------------|-----------------|----------------------|----------------|-----------------|---|--------------|
| $  \sigma$ $\times$<br>[8] файл Правка Вид Вставка Формат Сервис Данные Фкно Справка Adobe PDF<br>Введите вопрос |                |                                                                               |                |                |    |                           |                                            |                 |                 |                      |                |                 |   |              |
| <b>DBBBBBBC<sup>1</sup>\$AIXBB·</b> ◆19·(--18,Σ-{1}{1 LLB <mark>D</mark> DO% FOFBBFG AndCyr                      |                |                                                                               |                |                |    |                           |                                            |                 |                 |                      |                |                 |   |              |
| $f_x$ nom<br>A <sub>1</sub><br>$\cdot$                                                                           |                |                                                                               |                |                |    |                           |                                            |                 |                 |                      |                |                 |   |              |
|                                                                                                    | $\overline{A}$ | $\overline{B}$                                                                | C.             | D              | F. | F                         | G                                          | H               |                 | л                    | $\mathsf{K}$   |                 | M |              |
|                                                                                                    | Inom           | Название упражнения                                                           | YPRFileName    |                |    |                           | YPRType HelpFileNa SceneFileNa AVIFileName | HelpLabel       |                 | MimTime CritFileName | Level          | MinExOcenka     |   |              |
| $\overline{\mathbf{2}}$                                                                                          |                | 1 Установка синтеза аммиака                                                   |                |                |    |                           |                                            | Подзаголовок    | 10 <sup>1</sup> |                      | $\mathbf{0}$   | $\mathbf{0}$    |   |              |
| $\overline{3}$                                                                                                   |                | 2 Изучение интерфейса тренажера                                               |                | $\bf{0}$       |    |                           |                                            |                 | $\mathbf{0}$    |                      | 1              | 80              |   |              |
| $\overline{4}$                                                                                                   |                | 3 Открытие/закрытие ручной задвижки                                           | 51 1 AMM-1.ssi | 1              |    | intf 01.txt               | intf 01.avi                                | U AMM500        | 10 <sup>1</sup> |                      |                | $\mathbf{0}$    |   |              |
| $\overline{5}$                                                                                                   |                | 4 Открытие/закрытие заслонки по месту                                         | 51 1 AMM-1.ssi | $\mathbf{1}$   |    | intf 02.txt               | intf 02.avi                                | <b>U AMM501</b> | 10 <sup>1</sup> |                      |                | $\Omega$        |   |              |
| $6\overline{6}$                                                                                                  |                | 5 Открытие/закрытие отсечного клапана                                         | 51 1 AMM-1.ssi | 1              |    | intf 03.txt               | intf 03.avi                                | <b>U AMM502</b> | 10 <sup>1</sup> |                      |                | $\Omega$        |   |              |
| $\overline{7}$                                                                                                   |                | 6 Открытие/закрытие отсечного клапана после снятия блокировки                 | 51 1 AMM-1.ssi | $\mathbf{1}$   |    | intf 04.txt               | intf 04.avi                                | <b>U AMM503</b> | 10 <sup>1</sup> |                      |                | $\mathbf{0}$    |   |              |
| $\overline{8}$                                                                                                   |                | 7 Включение/выключение эл.двиг. исполнительного механизма                     | 51 1 AMM-1.ssi | $\blacksquare$ |    | intf 05.txt               | intf 05.avi                                | U AMM504        | 10 <sup>1</sup> |                      |                | $\Omega$        |   |              |
| $\overline{9}$                                                                                                   |                | 8 Открытие/закрытие источника потока                                          | 51 1 AMM-1.ssi | 1              |    | intf 06.txt               | intf 06.avi                                | <b>U AMM505</b> | 10 <sup>1</sup> |                      | 1              | n               |   |              |
| 10 <sub>1</sub>                                                                                                  |                | 9 Открытие/закрытие приемника потока                                          | 51 1 AMM-1.ssi | $\mathbf{1}$   |    | $\int$ intf $\int$ 07.txt | intf 07.avi                                | <b>U AMM506</b> | 10              |                      |                | $\mathbf{0}$    |   |              |
| 11                                                                                                    |                | 10 Включение/выключение прибора                                               | 51 1 AMM-1.ssi | $\blacksquare$ |    | intf 08.txt               | intf 08.avi                                | <b>U AMM507</b> | 10 <sup>1</sup> |                      |                | $\Omega$        |   |              |
| 12                                                                                                    |                | 11 Включение/выключение аварийной ситуации                                    | 51 1 AMM-1.ssi | $\blacksquare$ |    | intf 09.txt               | intf 09.avi                                | U AMM508        | 10 <sup>1</sup> |                      |                | $\mathbf{0}$    |   |              |
| 13                                                                                                    |                | 12 Переключение отсечного клапана с автоматической блокировкой 51_1 AMM-1.ssi |                | $\mathbf{1}$   |    | intf_10.txt               | intf 10.avi                                | <b>U AMM509</b> | 10 <sup>1</sup> |                      |                | $\mathbf{0}$    |   |              |
| 14                                                                                                    |                | 13 Отображение передней панели прибора                                        | 51 1 AMM-1.ssi | $\mathbf{1}$   |    | intf 11.txt               | intf 11.avi                                | <b>U AMM510</b> | 10              |                      |                | $\mathbf{0}$    |   |              |
| 15                                                                                                    |                | 14 Переключение режимов работы регулятора                                     | 51 1 AMM-1.ssi | $\mathbf{1}$   |    | intf 12.txt               | intf 12.avi                                | <b>U AMM511</b> | 10 <sup>1</sup> |                      | 1              | $\mathbf{0}$    |   |              |
| 16 <sup>2</sup>                                                                                                  |                | 15 Управление регулятором с ООС в ручном режиме работы                        | 51 1 AMM-1.ssi | $\mathbf{1}$   |    | intf 13.txt               | intf 13.avi                                | <b>U AMM512</b> | 10 <sup>1</sup> |                      |                | $\mathbf{0}$    |   |              |
| 17                                                                                                    |                | 16 Управление регулятором с ПОС в ручном режиме работы                        | 51 1 AMM-1.ssi | 1              |    | intf 14.txt               | intf 14.avi                                | <b>U AMM513</b> | 10 <sup>1</sup> |                      |                | $\mathbf{0}$    |   |              |
| 18                                                                                                    |                | 17 Управление регулятором в автоматическом режиме работы                      | 51 1 AMM-1.ssi | $\mathbf{1}$   |    | intf 15.txt               | intf 15.avi                                | <b>U AMM514</b> | 10 <sup>1</sup> |                      | 1              | $\mathbf{0}$    |   |              |
| 19                                                                                                    |                | 18 Отображение тренда измерямого параметра                                    | 51 1 AMM-1.ssi | $\blacksquare$ |    | intf 16.txt               | intf 16.avi                                | <b>U AMM515</b> | 10 <sup>1</sup> |                      |                | $\mathbf{0}$    |   |              |
| 20                                                                                                    |                | 19 Учебные упражнения                                                         |                | $\mathbf{0}$   |    |                           |                                            | Подзаголовок    | 10 <sup>1</sup> |                      | $\blacksquare$ | $\mathbf{0}$    |   |              |
| 21                                                                                                    |                | 20 Подготовка к пуску узла синтеза аммиака                                    | 51 1 AMM-2.ssi | $\mathbf{1}$   |    | tren 02.txt tren 02.avi   |                                            | 51 AMM-1_2_1    |                 | 10 EU AMM102.dat     | $\overline{2}$ | 90 <sup>°</sup> |   |              |
| 22                                                                                                    |                | 21 Вывод узла синтеза аммиака в режим холодной циркуляции                     | 51 1 AMM-3.ssi | 1              |    | tren 03.txt tren 03.avi   |                                            | 51 AMM-1 2 2    |                 | 10 EU AMM103.dat     | $\overline{2}$ | 90              |   |              |
| 23                                                                                                    |                | 22 Вывод узла синтеза аммиака в режим горячей циркуляции                      | 51 1 AMM-4.ssi | $\mathbf{1}$   |    | tren 04.txt tren 04.avi   |                                            | 51 AMM-1 2 3    |                 | 10 EU AMM104.dat     | $\overline{2}$ | 90 <sup>1</sup> |   |              |
| 24                                                                                                    |                | 23 Заполнение узла синтеза аммиака жидким аммиаком                            | 51 1 AMM-5.ssi | $\mathbf{1}$   |    | tren 05.txt tren 05.avi   |                                            | 51 AMM-1 2 4    |                 | 10 EU AMM105.dat     | $\overline{2}$ | 90 <sup>°</sup> |   |              |
| 25                                                                                                    |                | 24 Вывод узла синтеза аммиака на номинальный режим                            | 51 1 AMM-6.ssi | $\blacksquare$ |    | tren 06.txt tren 06.avi   |                                            | 51 AMM-1 2 5    |                 | 10 EU AMM106.dat     | $\overline{2}$ | 90 <sup>°</sup> |   |              |
| 26                                                                                                    |                | 25 Тренировочные упражнения                                                   |                | $\mathbf{0}$   |    |                           |                                            | Подзаголовок    | 10 <sup>1</sup> |                      |                | $\Omega$        |   |              |
| 27                                                                                                    |                | 26 Подготовка к пуску узла синтеза аммиака                                    | 51 1 AMM-2.ssi | 1              |    |                           | tren 07.avi                                | 51 AMM-1 2 1    | 10 <sup>1</sup> |                      | $\overline{2}$ | $\mathbf{0}$    |   |              |
| 28                                                                                                    |                | 27 Вывод узла синтеза аммиака в режим холодной циркуляции                     | 51 1 AMM-3.ssi | 1              |    |                           | tren 08.avi                                | 51 AMM-1 2 2    | 10 <sup>1</sup> |                      | $\overline{2}$ | $\mathbf{0}$    |   |              |
| 29                                                                                                    |                | 28 Вывод узла синтеза аммиака в режим горячей циркуляции                      | 51 1 AMM-4.ssi | $\mathbf{1}$   |    |                           | tren 09.avi                                | 51 AMM-1 2 3    | 10 <sup>1</sup> |                      | $\overline{2}$ | $\Omega$        |   |              |
| 30                                                                                                    |                | 29 Заполнение узла синтеза аммиака жидким аммиаком                            | 51 1 AMM-5.ssi | $\blacksquare$ |    |                           | tren 10.avi                                | 51 AMM-1 2 4    | 10 <sup>1</sup> |                      | $\overline{2}$ | $\mathbf{0}$    |   |              |
| 31                                                                                                    |                | 30 Вывод узла синтеза аммиака на номинальный режим                            | 51 1 AMM-6.ssi | 1              |    |                           | tren 11.avi                                | 51 AMM-1 2 5    | 10 <sup>1</sup> |                      | $\overline{2}$ | $\mathbf{0}$    |   |              |
| 32                                                                                                    |                | 31 Полный пуск установки синтеза аммиака                                      | 51 1 AMM-2.ssi | $\blacksquare$ |    |                           | start.avi                                  | 51 AMM-1 5      |                 | 10 EU AMM STA.dat    |                | $\mathbf{0}$    |   |              |
| 33                                                                                                    |                | 32 Ведение ТП установки синтеза аммиака                                       | 51 1 AMM-1.ssi | 1              |    |                           |                                            | 51 AMM-1 3      | 10 <sup>1</sup> |                      |                | $\Omega$        |   |              |
| 34                                                                                                    |                | 33 Останов установки синтеза аммиака                                          | 51 1 AMM-1.ssi | 1              |    |                           | stop.avi                                   | 51 AMM-1 4      |                 | 10 EU AMM STP.dat    |                | $\Omega$        |   |              |
| 35                                                                                                    |                |                                                                               |                |                |    |                           |                                            |                 |                 |                      |                |                 |   | $\mathbf{H}$ |
|                                                                                                    |                |                                                                               |                |                |    |                           | $ 1 - 1 $                                  |                 |                 |                      |                |                 |   |              |
| [ Действия ▼   &   Автофисуры ▼ \ ヽ □ ○ 띨 ◀  ☆ 圓 圓   ふ - ◢ - ▲ ━ ≡ ≕ 亏 ■ □ ■                                     |                |                                                                               |                |                |    |                           |                                            |                 |                 |                      |                |                 |   |              |
| <b>NUM</b><br>Готово                                                                                             |                |                                                                               |                |                |    |                           |                                            |                 |                 |                      |                |                 |   |              |

*Рис. 1*

Все поля для заполнения в этом файле аналогичны полям, представленным на панели инструментов программы ExerEdit.

В столбике «А» записывается порядковый номер строки.

«В» - название упражнения;

«С» - имя файла, содержащее это упражнение;

«D» - тип упражнения;

«E» - Help ндекс (не используется);

«F» - имя файла сценария (файл, содержащий начальные условия для активации той или иной аварийной ситуации);

«G» - ссылка на файл с обучающим видеороликом;

«H» - имя закладки (ссылка на соответствующий раздел электронносправочной системы);

«I» - минимальное время;

«J» - файл критериев оценки действий Пользователя автоматической экспертной системы;

«K» - уровень иерархии списка упражнений;

«L» - минимальная оценка условия выполнения упражнения.

Необходимо отредактировать этот список под свой проект и сохранить его.

Затем загрузить программу **ExerEdit**.

Откроется окно следующего вида (см. Рис. 2).

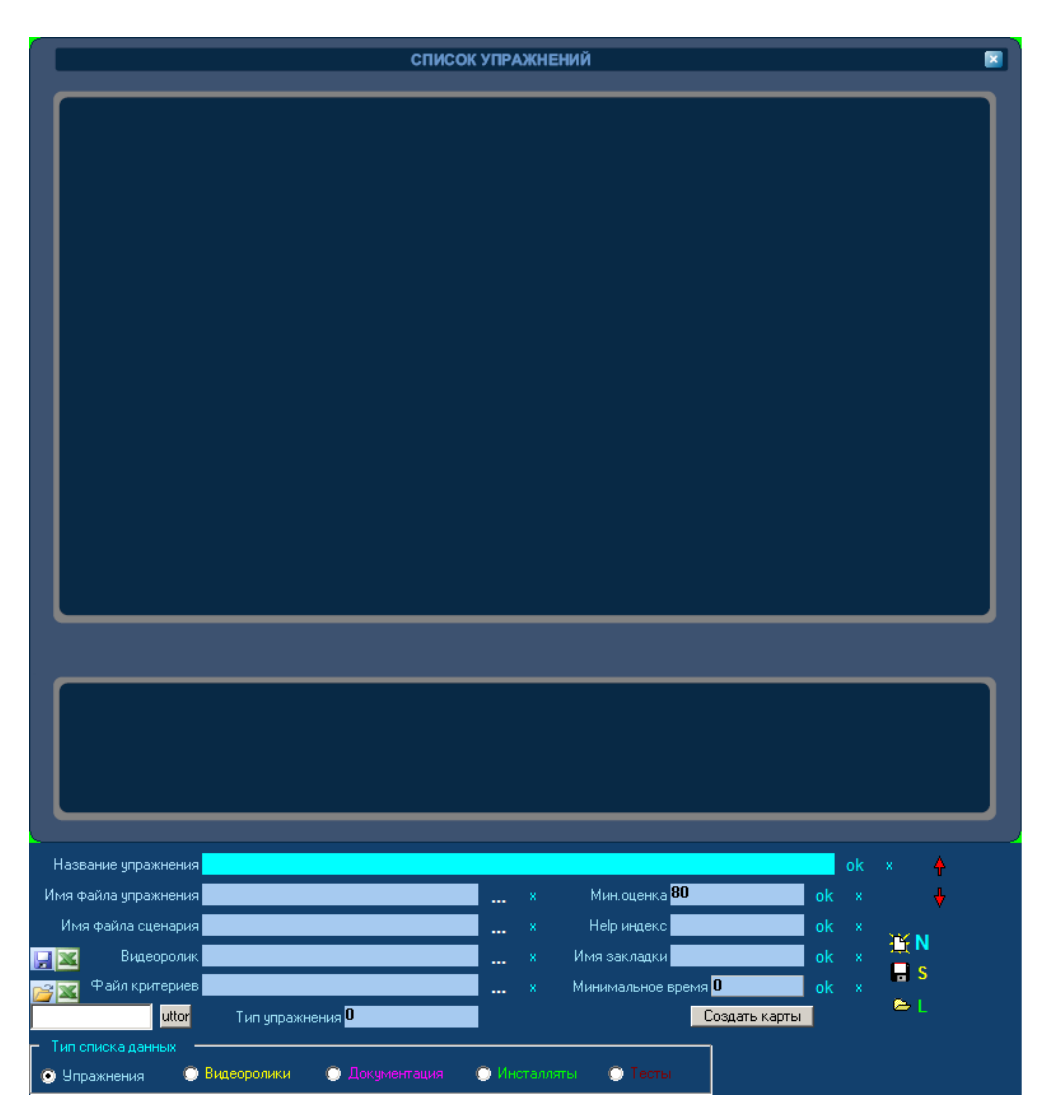

*Рис. 2*

Для загрузки подготовленного списка упражнений, необходимо:

- 1. Выбрать тип списка данных. Выбираем «Упражнения».
- 2. Нажать на кнопку  $\mathbb{B}^{\mathbb{X}}$
- 3. В окне программы ExerEdit появится список упражнений.

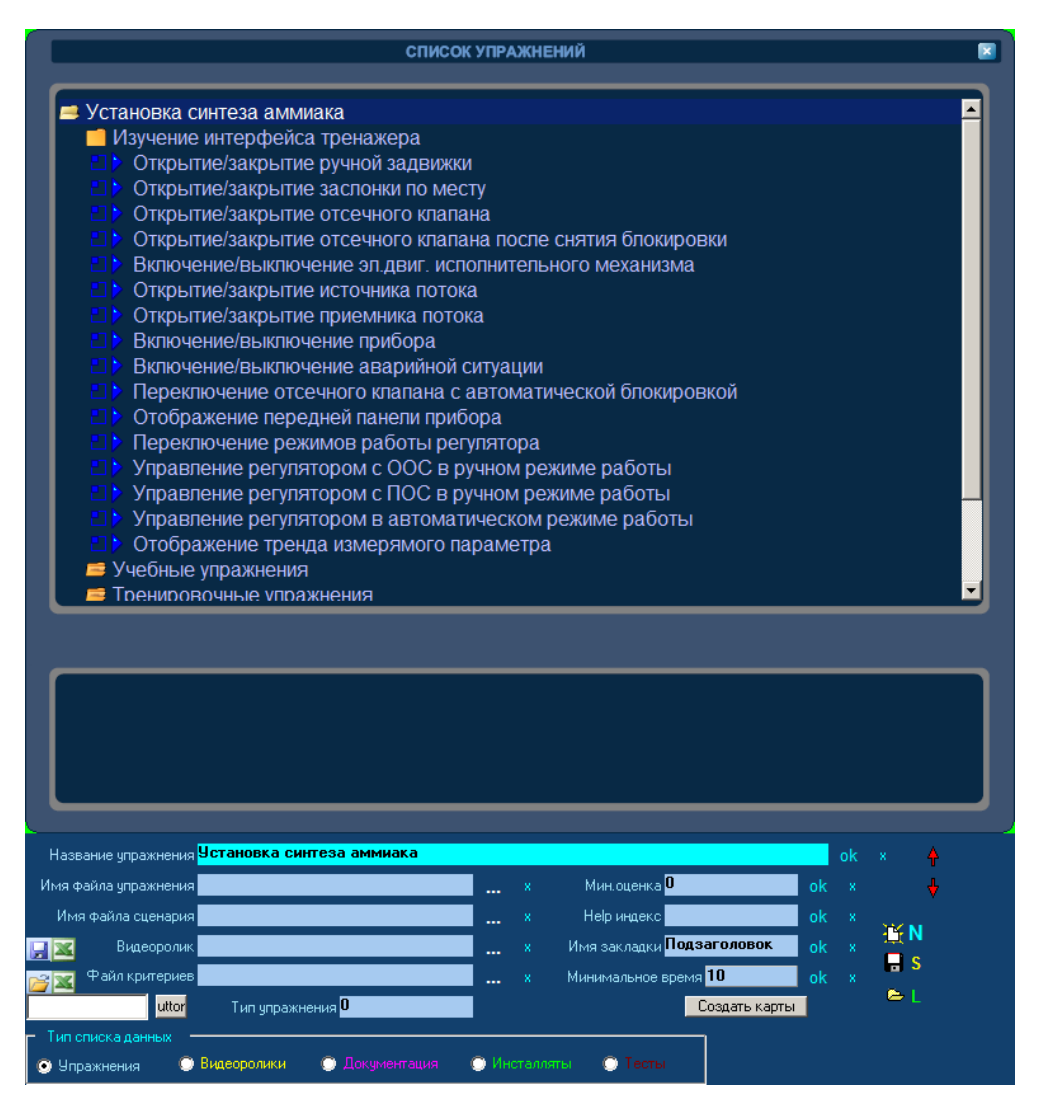

*Рис. 3*

Нажатием кнопки **H** S, сохранить данный список упражнений. При этом сформируется файл exercise.dat, в той же папке, откуда запускалась программа ExerEdit.

### 2.1.2 **Создание списка упражнений из программы ExerEdit**

- <span id="page-6-0"></span>1. Загрузить программу ExerEdit.
- 2. Нажать на кнопку  $\mathbf{K} \mathbf{N}$ , а затем на кнопку  $\blacktriangleright$  L

Если имеется шаблон списка упражнений (файл exercise.dat), то в окне программы ExerEdit появится предварительный список упражнений. Этот список может иметь следующий вид (см. Рис. 4).

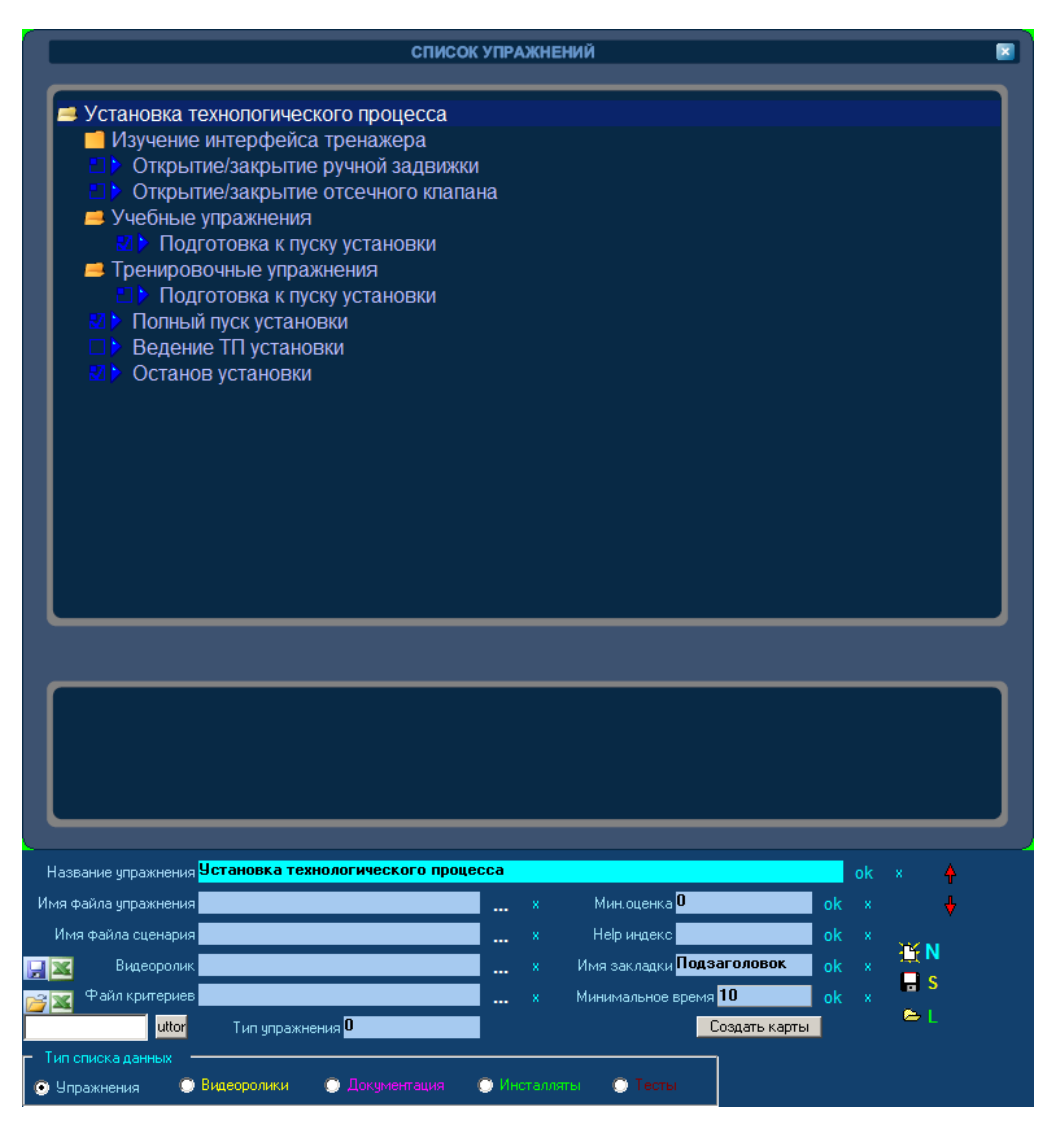

*Рис. 4*

Необходимо отредактировать этот список под текущий проект. Для этого нужно переименовать папки и подпапки, создать дополнительные упражнения.

3. Для добавления нового уровня в иерархию списка, необходимо щелкнуть правой кнопкой мыши по папке (1 уровень) и из выпадающего списка выбрать пункт «Добавить после» (см. Рис. 5).

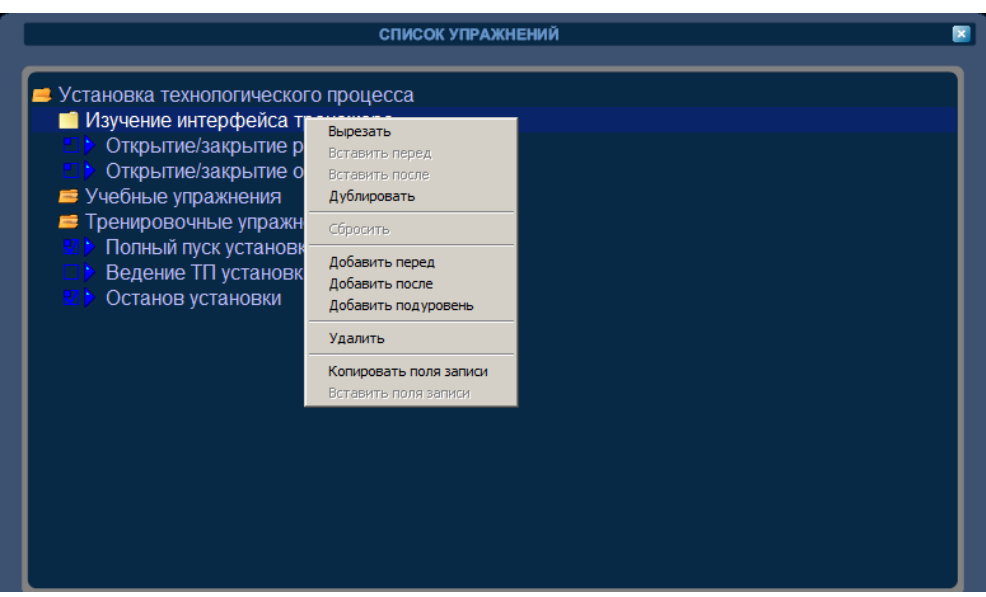

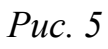

Новая папка отобразится в окне программы (см. Рис. 6).

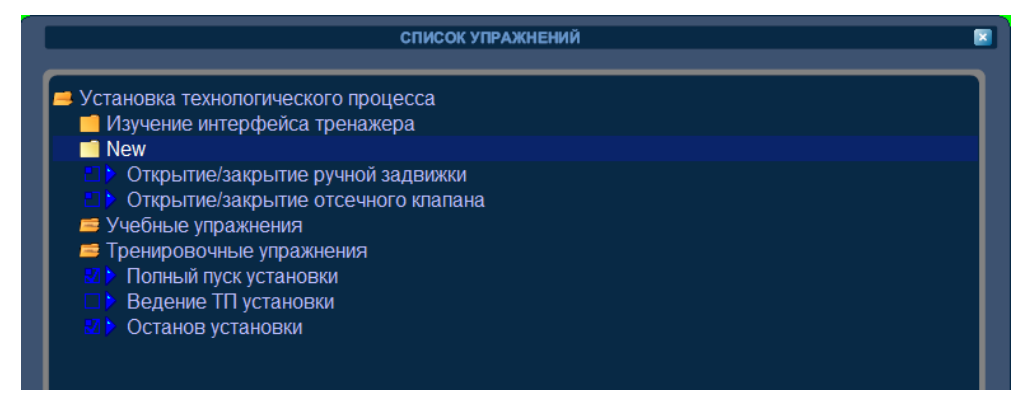

*Рис. 6*

4. Теперь нужно ее переименовать. Для этого, выделяем ее и в поле «Название упражнения» прописываем имя упражнения (см. Рис. 7).

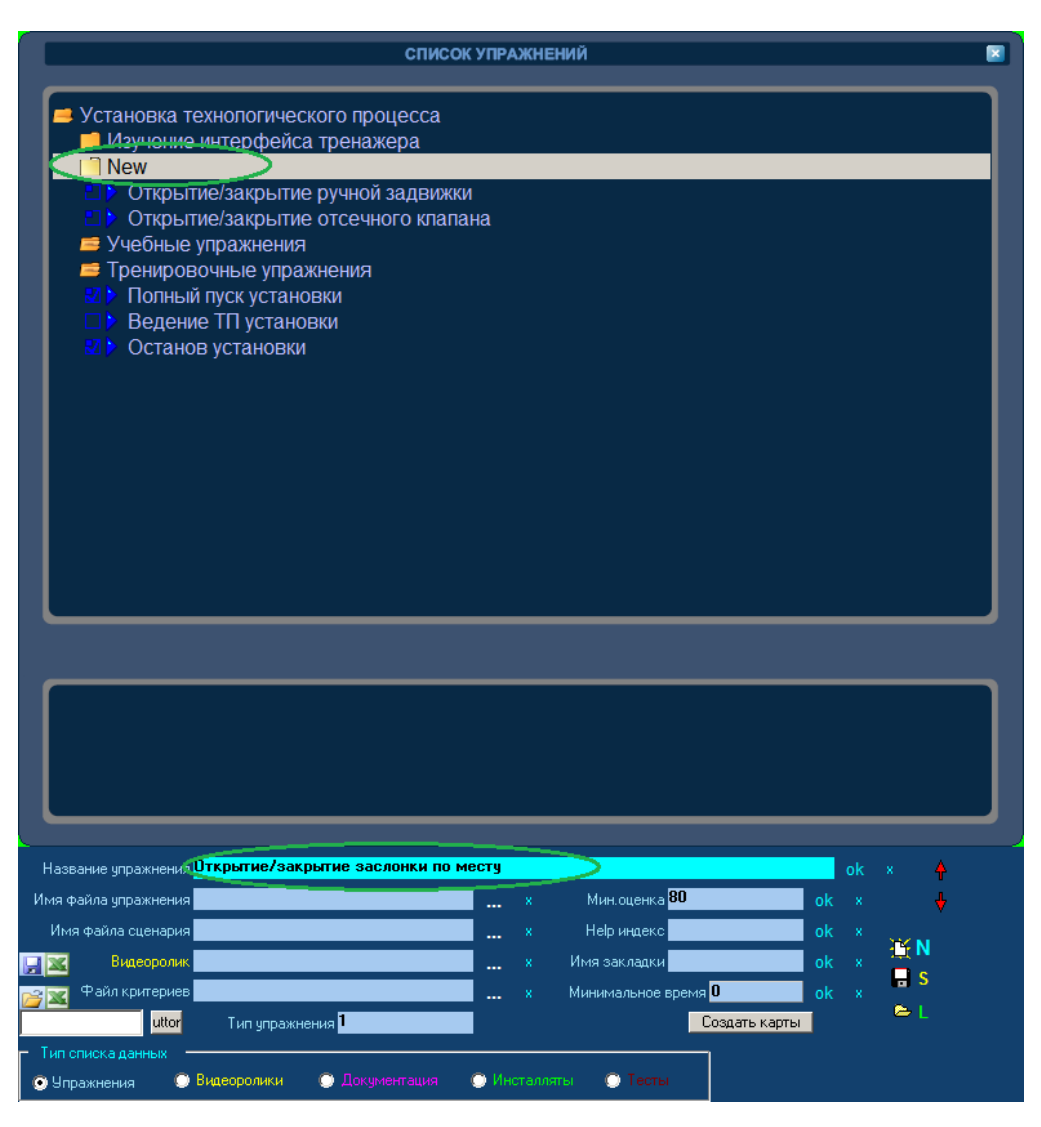

*Рис. 7*

После ввода названия упражнения обязательно нажать на кнопку «ОК» в конце строки.

5. В поле «Имя файла упражнения» вставить ссылку на файл, название которого мы указали выше.

Для этого, нажав на кнопку «Выбор файла», в открывшемся окне выбрать имя файла, соответствующее данному упражнению. После этого имя файла отразится в поле (см. Рис. 8).

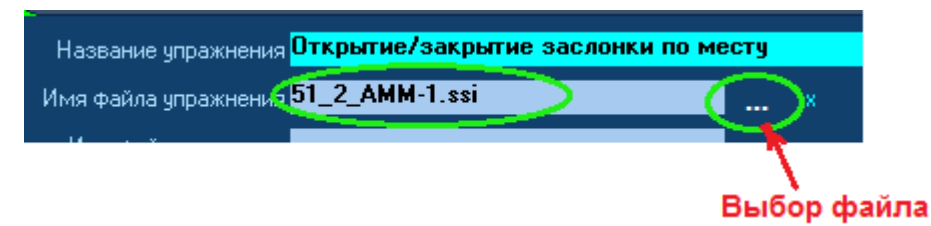

*Рис. 8*

6. То же самое проделать для других полей, для которых имеются соответствующие данные.

Таким образом, создавая папки и подпапки, перемеиновывая их и создавая соответствующие ссылки, будет сформирован список упражнений.

Пример такого списка показан на рис. 9.

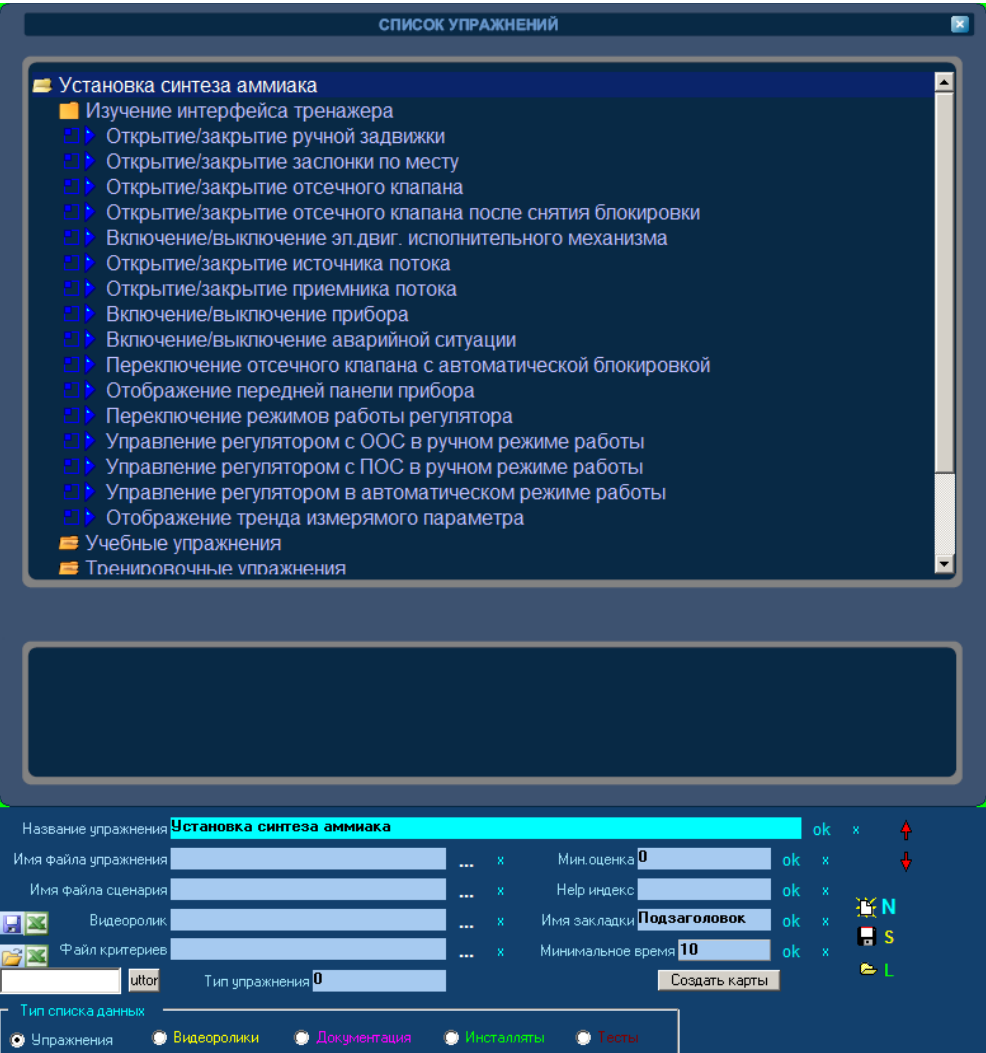

*Рис. 9*

7. Нажать на кнопку **H S** и сохранить данный список упражнений.

При этом сформируется файл exercise.dat, в той же папке, откуда запускалась программа ExerEdit.

#### **2.2 Формирование списка документации**

## <span id="page-11-0"></span>**1. Создание списка документации в программе MC Exсel и загрузка его в программу ExerEdit.**

Шаболон файла со списком документов поставляется вместе с ДКТ. Он называется *document.xls* и расположен в папке *C:\STDeditors\ExerEdit\Shablons*:

Данный файл может иметь следующий вид (см. Рис. 10).

| $\Box$<br>Microsoft Excel - OBOL TECH.xls                                     |                                                                                                    |                 |     |   |                                            |                              |                                   |         |                   |             |  |  |  |
|-------------------------------------------------------------------------------|----------------------------------------------------------------------------------------------------|-----------------|-----|---|--------------------------------------------|------------------------------|-----------------------------------|---------|-------------------|-------------|--|--|--|
| 23) Файл Правка Вид Вставка Формат Сервис Данные Окно Справка                 |                                                                                                    |                 |     |   |                                            |                              |                                   |         | Введите вопрос    | $-0 \times$ |  |  |  |
|                                                                               | $\Box \Box \Box \Box \Box \Box \Box \Box \Box \Box \Box \Box \Box$<br>▼10 ▼   Ж K Ч   青   青   雪   雪   雪 % 000 % % %   津 津   田 ▼ ③ ▼ A ▼   』 |                 |     |   |                                            |                              |                                   |         |                   |             |  |  |  |
| fx RY-1Rus Тексты упражнений.pdf<br>F <sub>8</sub>                            |                                                                                                    |                 |     |   |                                            |                              |                                   |         |                   |             |  |  |  |
|                                                                               | A                                                                                                    | U.              | D.  | E |                                            | G                            | н                                 |         |                   |             |  |  |  |
|                                                                               | nom Название упражнения                                                                                                    | YPRFileName     |     |   | YPRType HelpFileNa SceneFileName           | <b>AVIFileName HelpLabel</b> |                                   | MimTime | CritFileNar Level | MinExOcenka |  |  |  |
|                                                                               | I Динамический компьютерный тренажёр                                                                                                    |                 | 400 |   |                                            |                              |                                   |         |                   |             |  |  |  |
|                                                                               | 2 Карта документации                                                                                                    | OnlyForMask.ssi | 400 |   | Карта документации.pdf                     |                              |                                   |         |                   |             |  |  |  |
|                                                                               | 3 Документация для Пользователя                                                                                                    |                 | 400 |   |                                            |                              |                                   |         |                   |             |  |  |  |
|                                                                               | 4 Программная оболочка тренажёра                                                                                                    | OnlyForMask.ssi | 400 |   | RS-1Rus Программная оболочка тренажёра.pdf |                              | R_Документация_для_Пользователя\S |         |                   |             |  |  |  |
|                                                                               | 5 Личная карточка Пользователя                                                                                                    | OnlyForMask.ssi | 400 |   | RS-4Rus Личная карточка Пользователя.pdf   |                              | R Документация для Пользователя\S |         |                   |             |  |  |  |
|                                                                               | 6 СТ-Технология                                                                                                    | OnlyForMask.ssi | 400 |   | RZ-1Rus CTTexнология.pdf                   |                              | R Документация для Пользователя\Z |         |                   |             |  |  |  |
|                                                                               | 7 Тексты упражнений                                                                                                    | OnlyForMask.ssi | 400 |   | RY-1Rus Тексты упражнений.pdf              |                              | R Документация для Пользователя\Y |         |                   |             |  |  |  |
|                                                                               | 8 Альбом технологических схем                                                                                                    | OnlyForMask.ssi | 400 |   | RY-4Rus Альбом технологических схем.pdf    |                              | R Документация для Пользователя\Y |         |                   |             |  |  |  |
| 10                                                                            |                                                                                                    |                 |     |   |                                            |                              |                                   |         |                   |             |  |  |  |
| $\lceil$ ( $\lceil$<br>$ H $ + $\rightarrow$ $ H $ $\sqrt{H}$ $H$ $T$ $T$ $T$ |                                                                                                    |                 |     |   |                                            |                              |                                   |         |                   | 파           |  |  |  |
| <b>NUM</b><br>Готово                                                          |                                                                                                    |                 |     |   |                                            |                              |                                   |         |                   |             |  |  |  |

*Рис. 10*

Все поля для заполнения в этом файле аналогичны полям, представленным на панели инструментов программы ExerEdit.

В столбике «А» записывается порядковый номер строки.

- «В» название документа;
- «С» фиксированная строка (не используется);
- «D» фиксированная строка (не используется);
- «E» HelpFileName имя файла справки;
- «F» название документа в формате .pdf;
- «G» фиксированная строка (не используется) ;
- «H» -путь к папке, в которой находится этот документ;
- «I» фиксированная строка (не используется);
- «J» фиксированная строка (не используется);
- «K» уровень иерархии списка документации;
- «L» фиксированная строка (не используется).

Необходимо отредактировать этот список под свой проект и сохранить его. Затем загрузить программу **ExerEdit**.

Откроется окно следующего вида (см. Рис. 11).

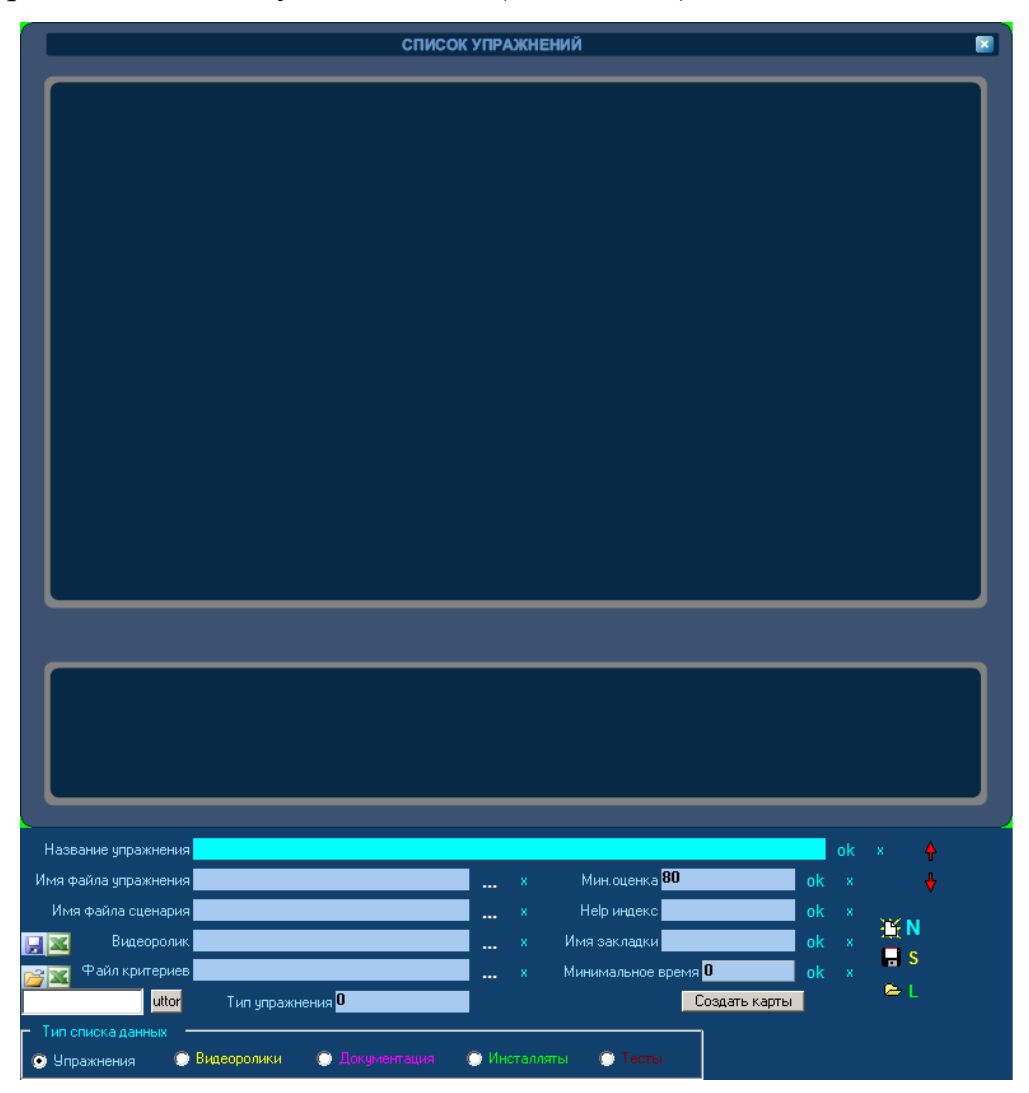

*Рис. 11*

Для загрузки подготовленного списка документов, необходимо:

- 1. Выбрать тип списка данных. Выбираем «Документация».
- 2. Нажать на кнопку  $\mathbb{B}$  .
- 3. В окне программы ExerEdit появится список документов.

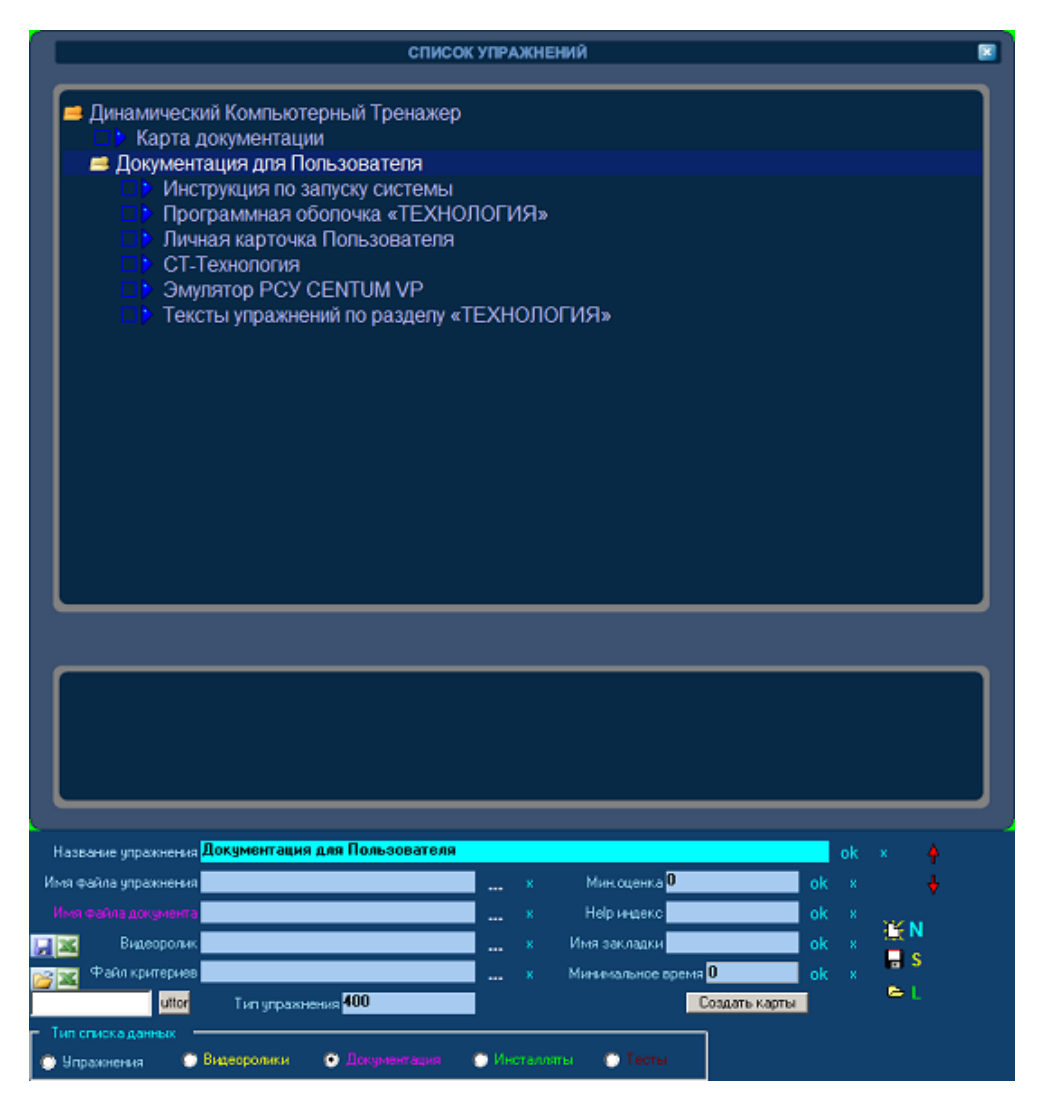

*Рис. 12*

При этом сформируется файл document.dat, в той же папке, откуда запускалась программа ExerEdit.

#### **2.3 Формирование списков видеороликов и инсталлятов**

<span id="page-13-0"></span>Формирование списков видеороликов и инсталлятов осуществляется аналогичным образом, что и формирование списков упражнений и документации.

Сформированный список видеороликов будет сохранен в документе video.dat, а сформированный список инсталлятов будет сохранен в документе install.dat.